# (ビジネスバンキング)

税金・各種料金の払込み(**Pay-easy**)ご利用ガイド

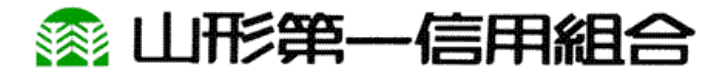

## 税金・各種料金の払込み (ペイジー)

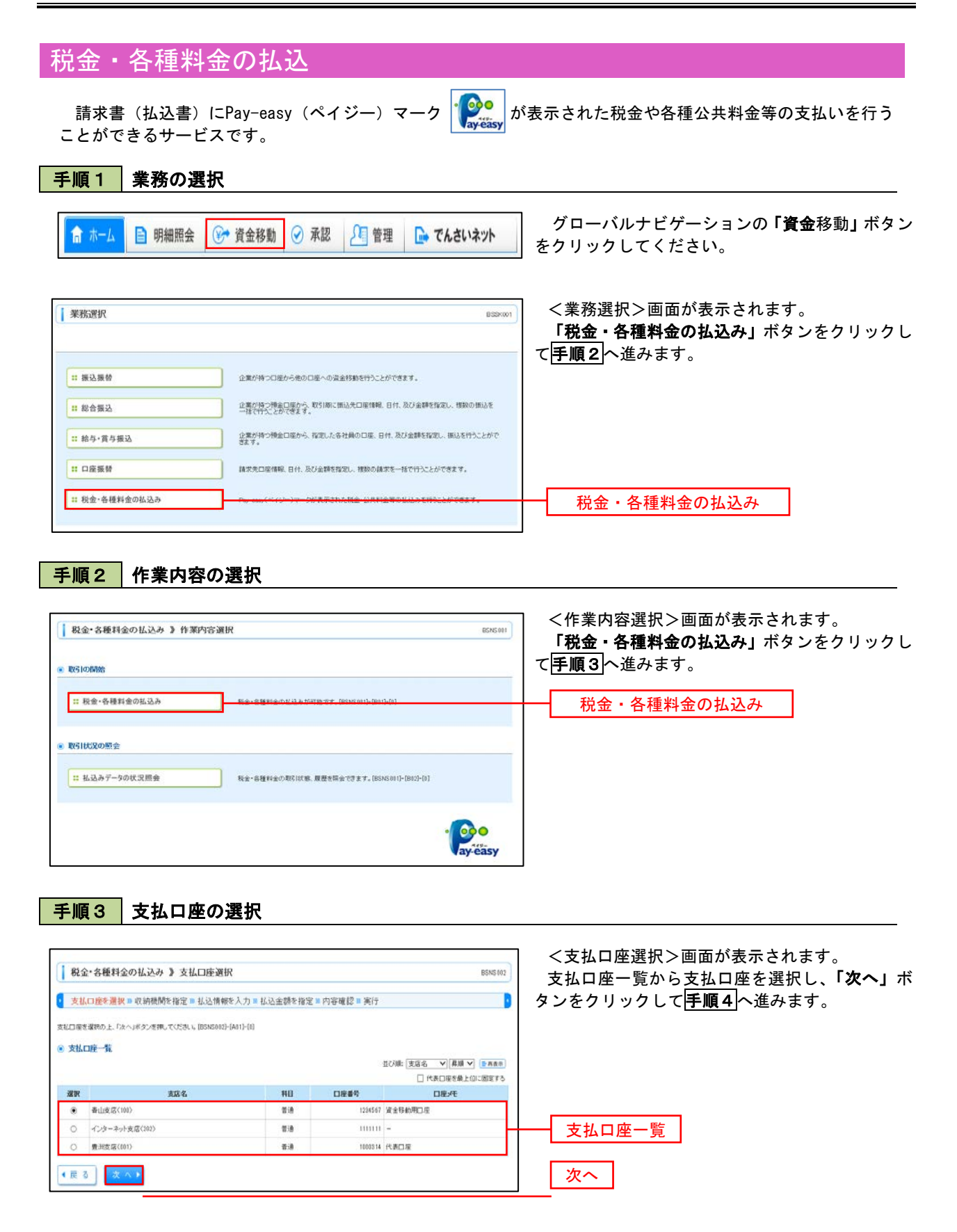

### 手順4 収納機関番号の入力

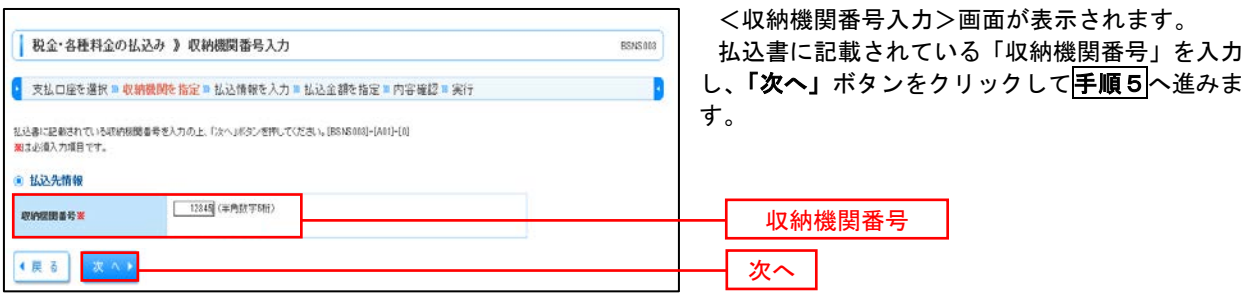

#### ※.以降は、納付先により画面の表示内容が一部異なりますので、ご注意ください。

## 手順5 払込情報の入力

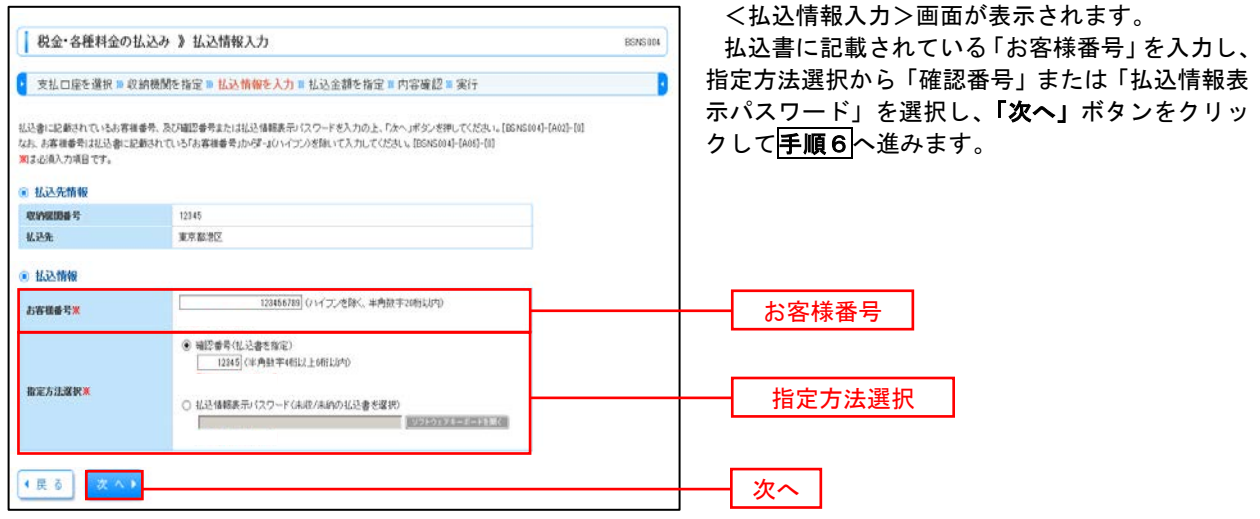

<確認番号方式とは> 払込書に記載された「お客さま番号」および「確認番号」により払込書を特定し、該当の払込書の みを照会する方式。

<払込情報表示パスワード方式とは> 払込書を特定せず、収納機関から発行されたパスワードを入力し、未払分の払込書を照会する方式。 手順6 払込情報の入力

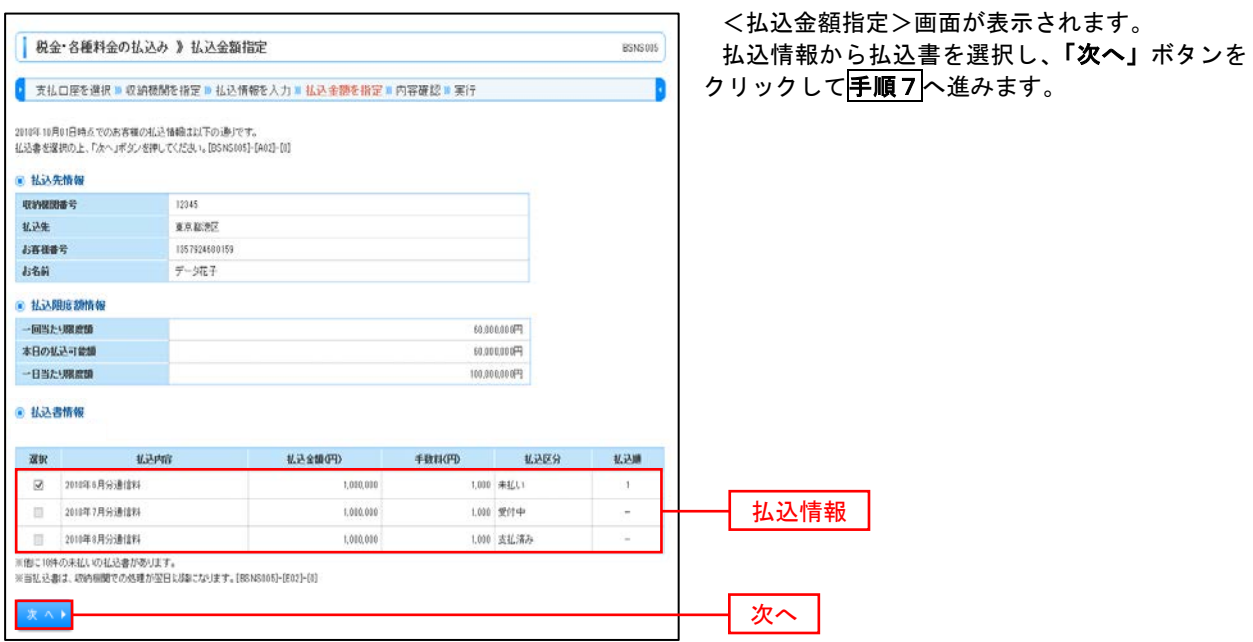

## 手順7 払込内容の確認

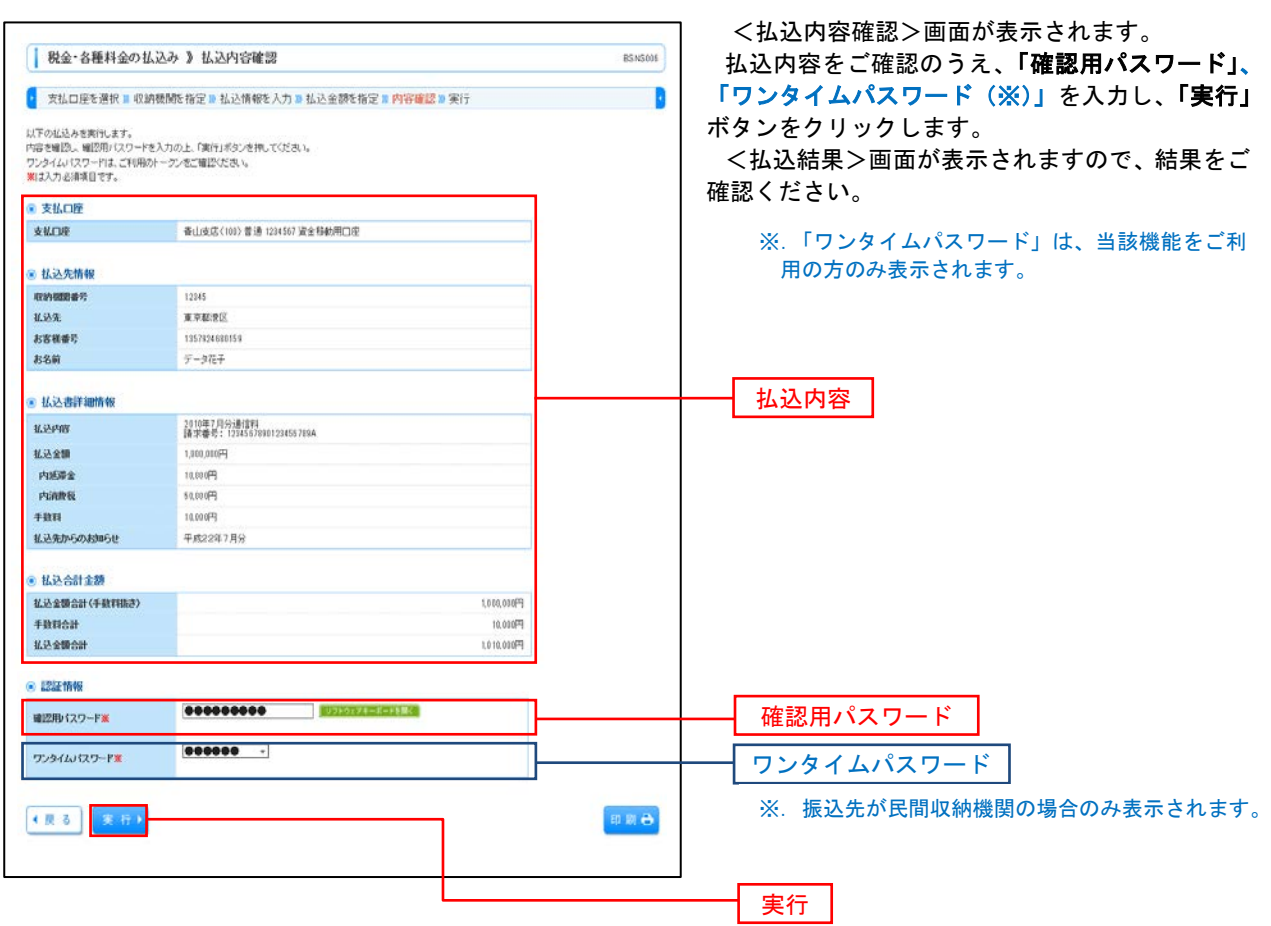